# คู่มือแนะนำกรณีลืมรหัสผ่านในหน้าเว็บ ทั้งแจ้งขอรหัสผ่าน กับล้างรหัสลับ

# **วตัถุประสงค์**

ในกรณีที่ใชง้ำนระบบเวบ็ และไม่สำมำรถเขำ้สู่ระบบไดเ้นื่องจำกลืมรหัสลบั ผูใ้ชง้ำนสำมำรถทำ กำรแจง้ขอรหัสผ่ำน ้ทางหน้าเว็บ หรือล้างรหัสลับเพื่อทำการเปลี่ยนรหัสผ่านใหม่ได้

## **วิธีการแจ้งขอรหัสผ่านที่หน้าเว็บ**

หน้ำจอ**เว็บลา** เลือก**ฐานข้อมูล** คลิก **ลืมรหัสผ่าน**

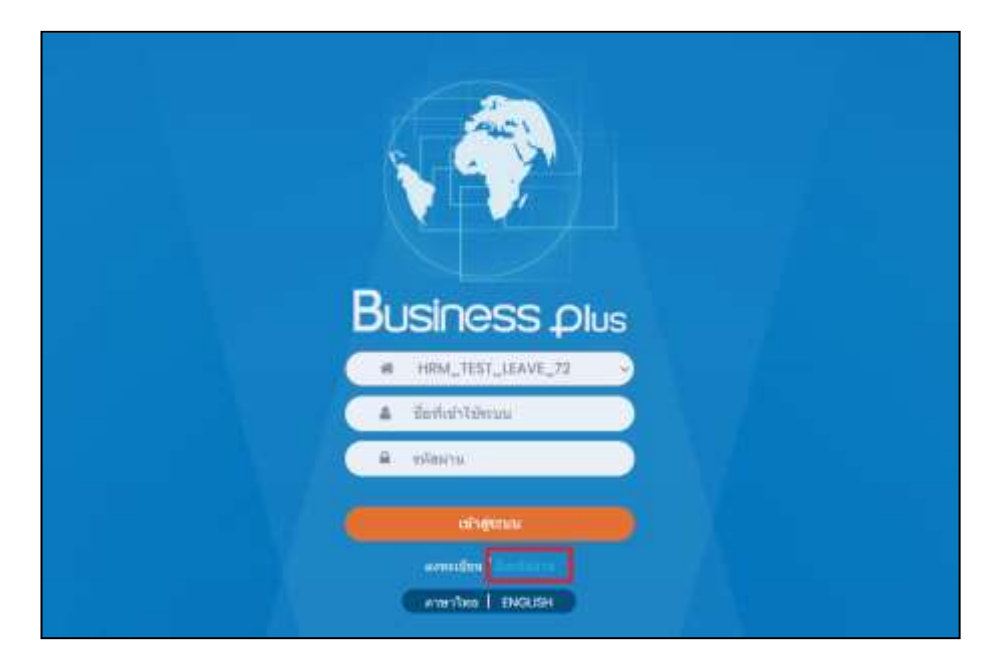

- ท ำกำร **ระบุรหัสพนักงาน , เลขที่บัตรประชาชน และ วันเดือนปี เกิด (เป็ น พ.ศ. เท่านั้น)** คลิกปุ่ ม **ขอรหัสผ่าน**
- $\blacktriangleright$  ระบบจะทำการส่งอีเมล์รหัสผ่านใหม่ไปให้พนักงาน ยังอีเมล์ที่พนักงานทำการลงทะเบียนเอาไว้ในหน้าเว็บ

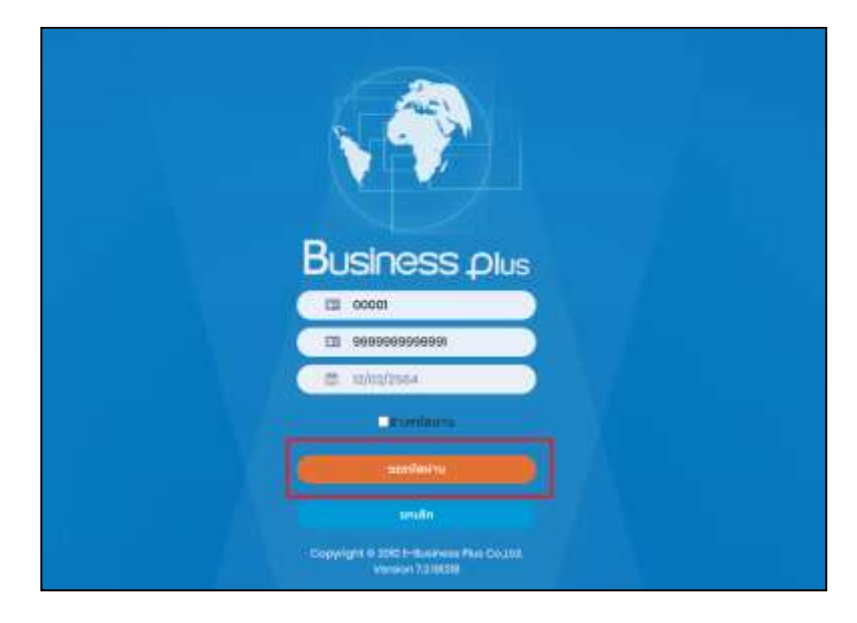

## **วิธีการแจ้งล้างรหัสผ่านที่หน้าเว็บ**

หน้ำจอ**เว็บลา** เลือก**ฐานข้อมูล** คลิก **ลืมรหัสผ่าน**

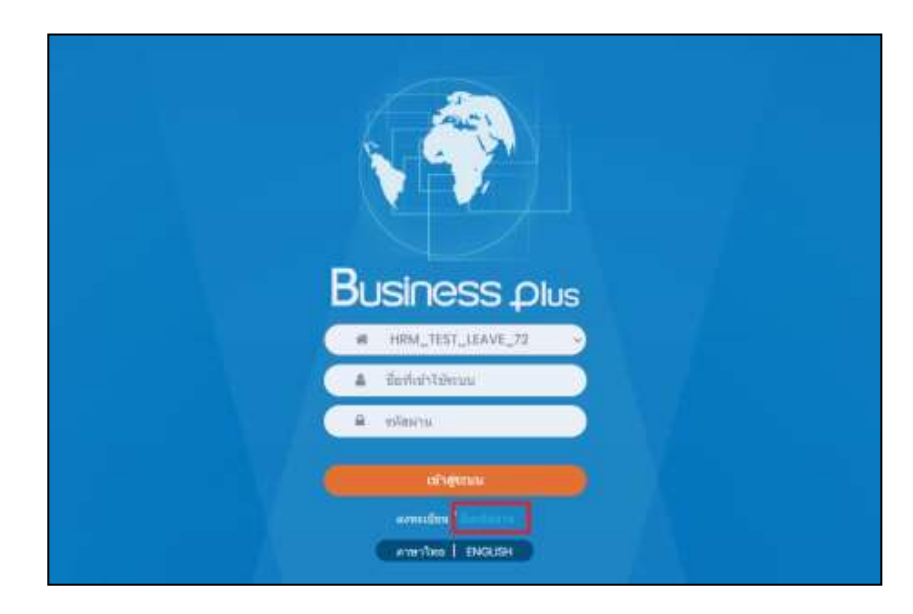

 ท ำกำร **ระบุรหัสพนักงาน , เลขที่บัตรประชาชน และ วันเดือนปี เกิด (เป็ น พ.ศ. เท่านั้น)** ติ๊ก **ล้างรหัสผ่าน**   $\rightarrow$  คลิกป่ม ขอรหัสผ่าน

- $\blacktriangleright$  ระบบแจ้งว่า ล้างรหัสผ่านสำเร็จ
	- ระบบจะทำ กำรเปลี่ยนรหสัผำ่ น เป็น **"รหัสพนักงาน"**

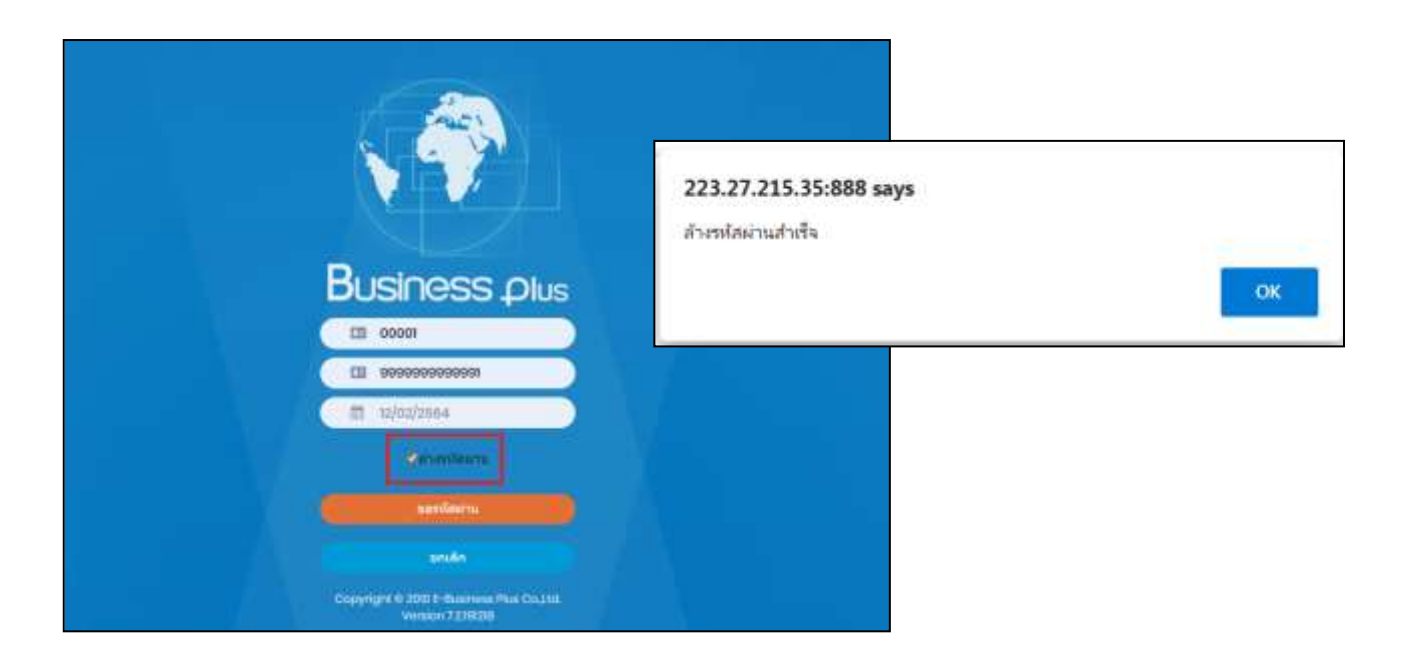

ช่อง UserName และ Password ให้ท ำกำร**ระบุเป็ น "รหัสพนักงาน"**

คลิก **เข้าสู่ระบบ**

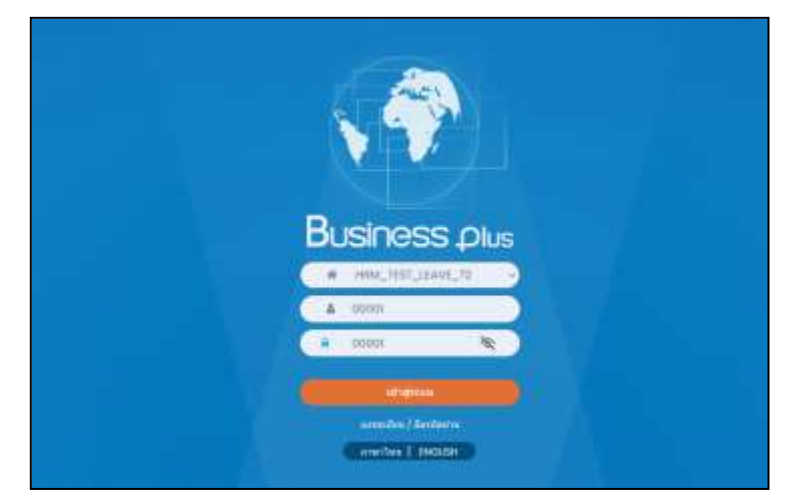

 **\*\***หำกท ำกำรคีย์ข้อมูลถูกต้องระบบจะให้ท ำกำรเปลี่ยนรหสัผำ่ นใหม่ **"โปรดระบุรหัสผ่านใหม่"** ในส่วนน้ีผู้ใช้งำน สำมำรถทำ กำรเปลี่ยนรหสัผำ่ นเพอื่ เขำ้ใชง้ำนระบบเวบ็ได้

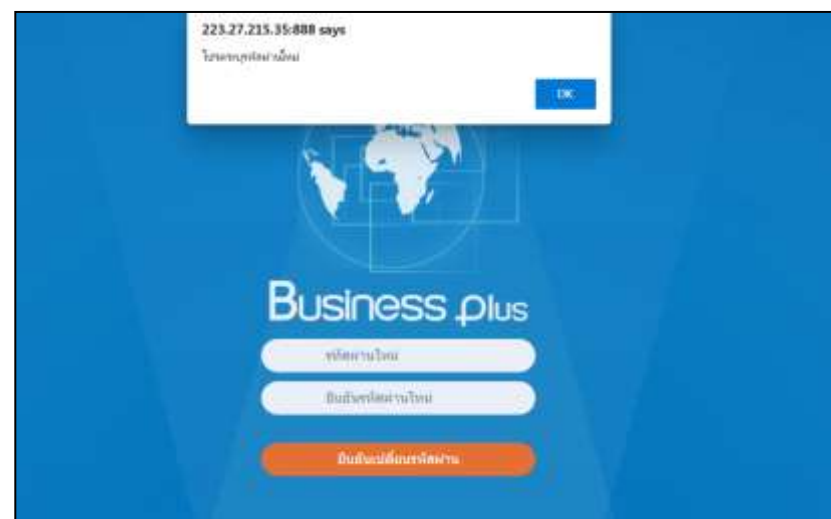

#### **สรุปการแจ้งลืมรหัสผ่าน**

- ี**1. การแจ้งขอรหัสผ่าน** ระบบจะทำการส่งอีเมล์รหัสผ่านใหม่ ไปยังอีเมล์ที่พนักงานทำการลงทะเบียนไว้
- **2. การแจ้งล้างรหัสลับ** ระบบจะทำการเปลี่ยนรหัส เป็นรหัสพนักงานและให้ทำการเปลี่ยนรหัสผ่านใหม่ก่อนการเข้าใช้ งำนระบบเวบ็อีกคร้ัง

### \*\***แนะน าช่องทางการติดต่อฝ่ ายบริการ** :

กรณีที่ต้องการสอบถามเพิ่มเติม ท่านสามารถแจ้งรายละเอียดที่ต้องการทราบเพิ่มเติมได้ทาง Line@ ของฝ่ายบริการ คือ @businessplus\_pr ซึ่งจะมี เจ้ำหน้ำที่ให้บริกำร ดงัน้ี

- ในเวลำทำ กำรวนัจนั ทร์ถึงวนัศุกร์ต้งัแต่เวลำ 08.30 น. 17.30 น.
- นอกเวลาทำการ วันจันทร์ วันศุกร์ ตั้งแต่เวลา 17.30 น. 22.00 น. และ วันเสาร์ วันอาทิตย์ วันหยุคนักขัตถุกษ์ ตั้งแต่เวลา 08.30 น. 22.00น.